## **Výber akcie**

Po stlaení tlaidla **Bibliote** sa otvorí nasledovné dialógové okno umožujúce výber akcie:

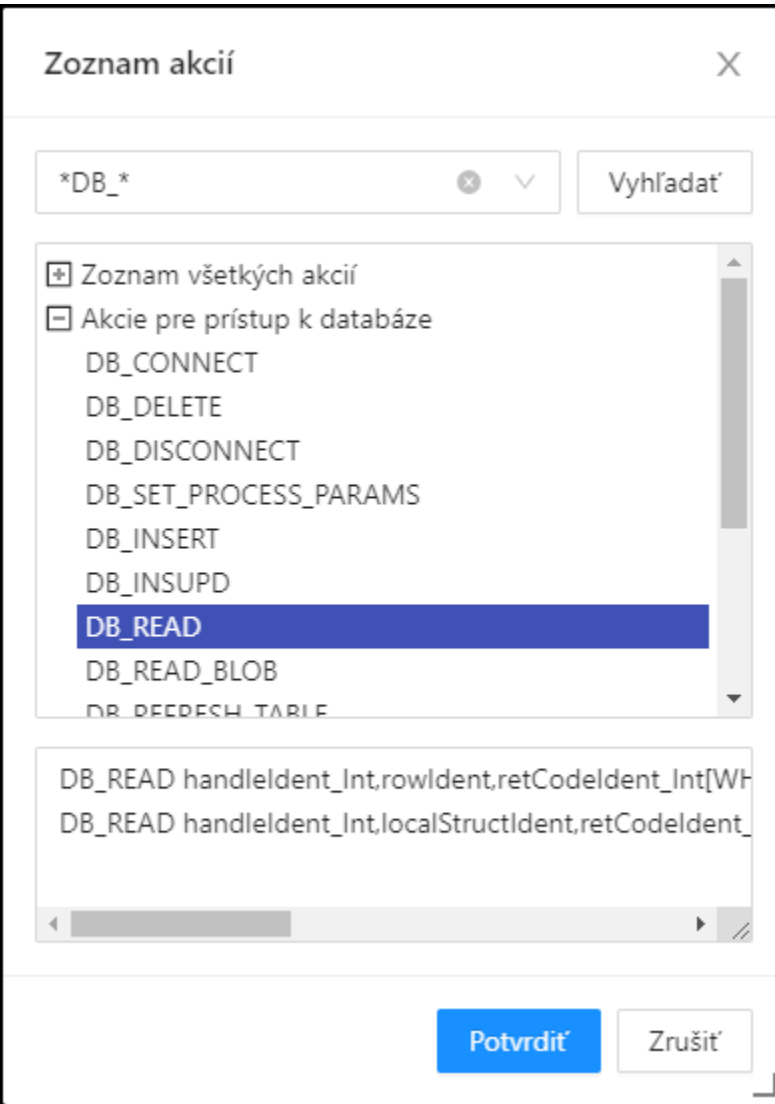

## **Maska**

Maska umožuje rýchle vyhadávanie skupiny akcií, ktorých názvy majú urité spoloné znaky. V maskách je možné použi [špeciálne znaky](https://doc.ipesoft.com/pages/viewpage.action?pageId=42704314). Po filtrovaní na základe masky sa zobrazia len skupiny, ktoré nie sú prázdne a zoznam všetkých akcií je vždy prvý.

## **Popis**

Struný popis oznaenej akcie.

Po výbere akcie zo zoznamu a stlaení tlaidla **Potvrdi** sa akcia vloží na aktuálnu pozíciu kurzora.

**Súvisiace stránky:** [Editor skriptov](https://doc.ipesoft.com/display/D2DOCV21SK/Editor+skriptu) [Editor skriptov - nástrojový panel](https://doc.ipesoft.com/pages/viewpage.action?pageId=42700485) [Akcie v skriptoch](https://doc.ipesoft.com/display/D2DOCV21SK/Akcie+v+skripte)